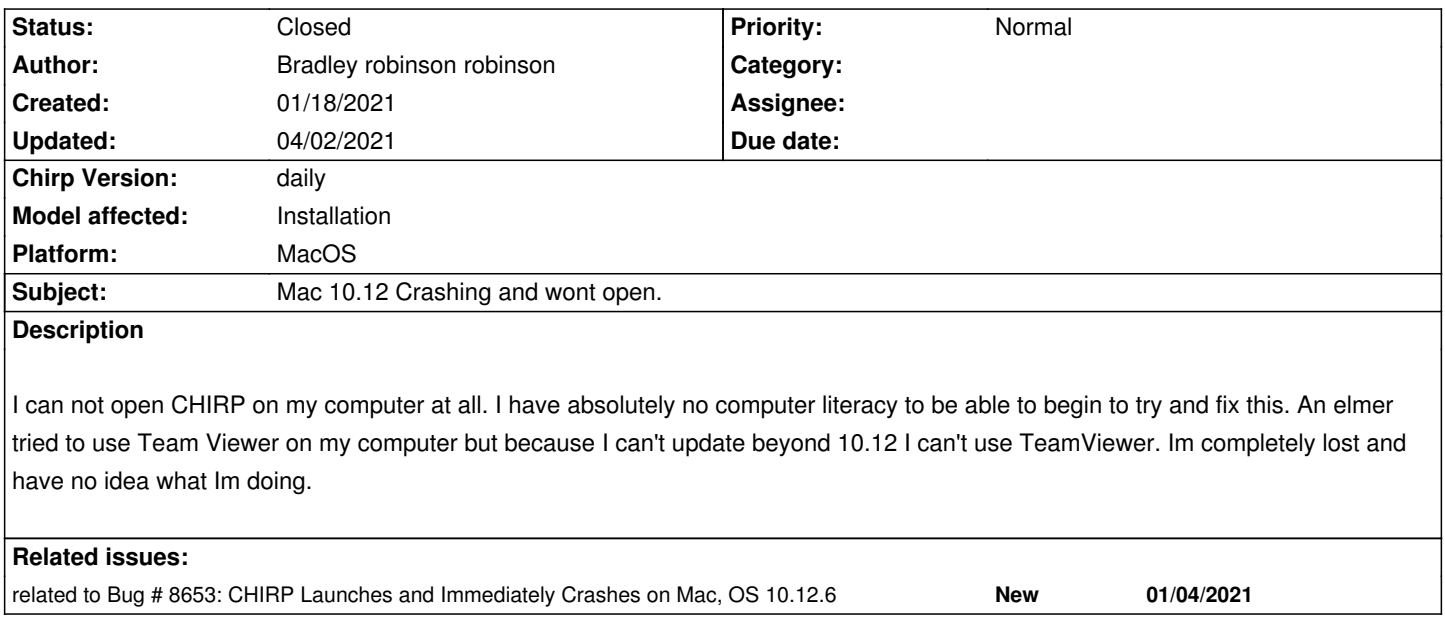

## **History**

## **#1 - 02/13/2021 01:37 am - Dany L**

*First you need to disable your antivirus to run CHIRP.*

## **#2 - 02/13/2021 12:11 pm - Jim Unroe**

*- Status changed from New to Feedback*

*- Platform changed from Windows to MacOS*

*I think that the way CHIRP is packaged into a macOS Unified Application now, you must be using High Sierra (10.13) or later. At least that is what the error in the debug.log file would indicate to me.*

*ImportError: dlopen(/Applications/CHIRP.app/Contents/Resources/site-packages/gtk/\_gtk.so, 2): Symbol not found: \_inflateValidate Referenced from: /Applications/CHIRP.app/Contents/MacOS/../Resources/lib/libpng16.16.dylib (which was built for Mac OS X 10.13)*

*I believe that to run CHIRP on El Capitan (10.12) you would need to install the macOS Legacy Application which is no long kept current. The last available macOS Legacy Application version was* **chirp-daily-20201128.app.zip***. You would also need to install the* **KK7DS Python Runtime***.*

*CHIRP daily-20201128 builds KK7DS Python Runtime files*

*[Jim KC9HI](https://trac.chirp.danplanet.com/chirp_daily/daily-20201128/)*

## **#3 - 04/02/2021 01:27 pm - Bernhard Hailer**

- *Status changed from Feedback to Closed*
- *Priority changed from High to Normal*
- *Model affected changed from (All models) to Installation*

**Files**

*debug.log 24.3 kB 01/18/2021 Bradley robinson robinson*